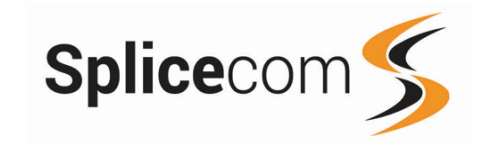

# **Yealink CP920**

Quick Reference guide<br>March 2018

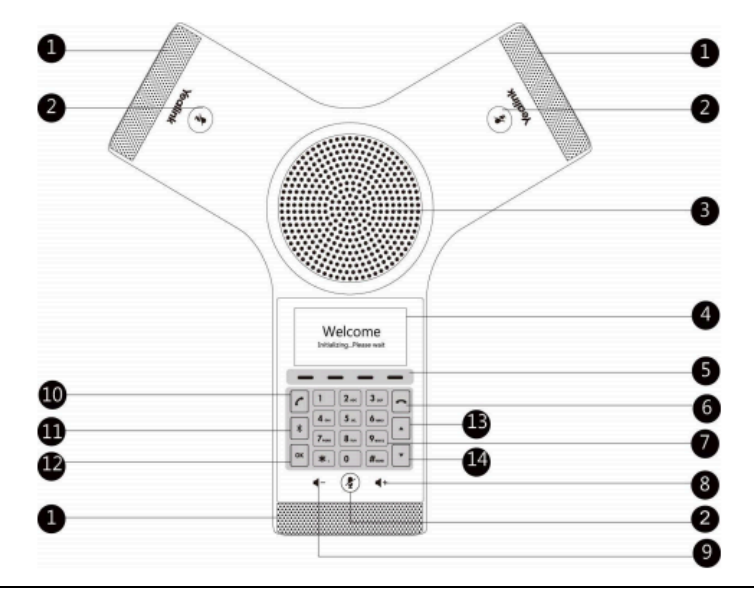

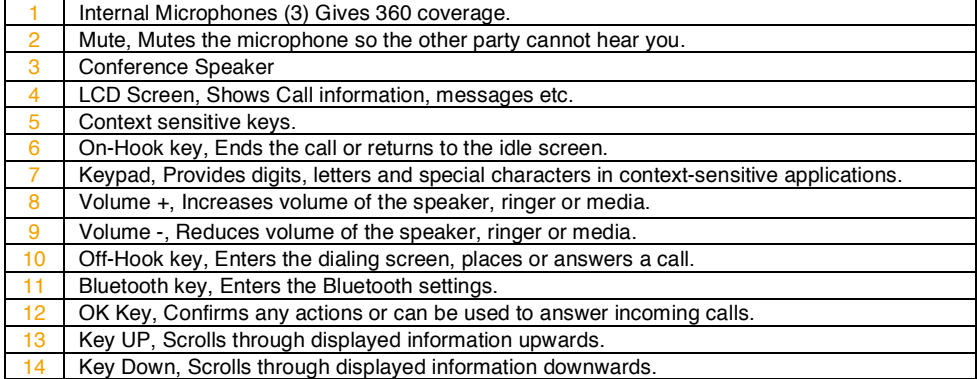

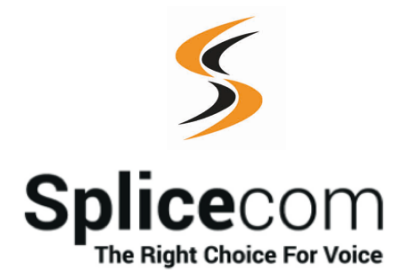

The Hall Farm Business Centre, Berry Lane, Chorleywood, Hertfordshire WD3 5EX Tel: 01923 287700 Fax: 01923 287722 Email: info@splicecom.com Website: www.splicecom.com

This page is left intentionally blank This page is left intentionally blank

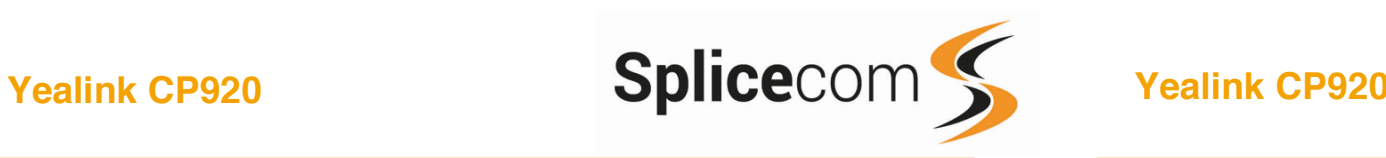

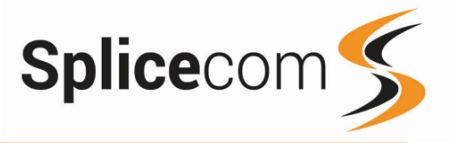

### Changing your Greeting

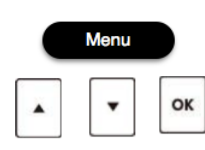

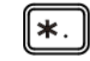

### Changing your daily Greeting

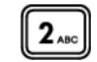

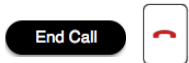

### Changing your permanent Greeting

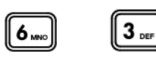

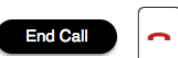

### Changing your Daily and Permanent Voicemail Greetings

If you have voicemail enabled for your conference phone user you can record two voicemail greetings. The first is a daily greeting that you would normally update on a daily basis, typically giving the date and your whereabouts/availability. The second is a permanent greeting that can be used on any day. If you choose to record a permanent greeting your daily greeting will be deleted at midnight and the permanent greeting will then be used until you record a new daily greeting.

Press the Menu button, navigate to option 4, press OK and select option 1 (Voice Mail)

Whilst listening to the first prompt press the \* key you will hear a list of options.

### Changing your daily Greeting

To change your daily greeting select option 2

You will then be prompted to record your new Daily Greeting. Press hash (#) when finished.

Your new Daily Greeting will be played back to you, if you are happy with your greeting press End Call button.

You can also select 6 and then option 2 for a daily greeting

### Changing your permanent Greeting

To change your permanent greeting select option 6 followed by option 3

You will then be prompted to record your new Daily Greeting. Press hash (#) when finished.

Your new permanent greeting will be played back to you, if you are happy with your greeting, End Call button. You can also select 6 and then option 2 for a daily greeting For further details on the other voicemail features please Refer to your maintainer.

# Voicemail (cont) Making an Internal Call Making an Internal Call Making an Internal Call Making an Internal Call

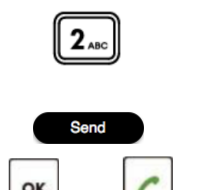

 $2_{AB}$ 

Directory

 $2_{ABC}$ 

OK

 $\blacktriangledown$ 

Send

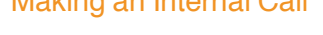

Dial the extension number via the alpha-numeric keypad

Press Send,OK or the Call key, to make the call.

The Call Status screen will display whom you are ringing and your details

### OR

Press the Answer Call key and Dial the extension via the alpha-numeric keypad, press the send key or wait for the number to autodial.

### OR

Press the Directory Key

Press the key on the keypad that displays the first letter of the User's name, keep entering the characters to refine the search then.

Find the user required using the Navigation Keys

Select the user required and then press the OK Key to call that user.

(Note: If the extension you are ringing is busy or not answered within 20 seconds (default) you will be passed to voicemail, if enabled.)

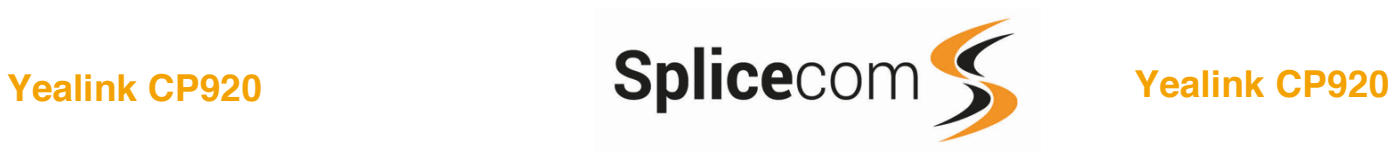

Leaving a Message for a Colleague

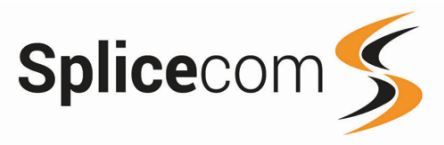

### Making an External Call

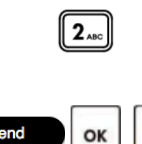

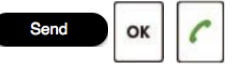

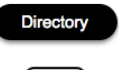

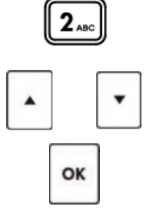

History

k ↘

◟

OK

 $\blacktriangledown$ 

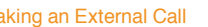

# Making an External Call

Dial the external number via the alpha-numeric keypad. (Your System Administrator will inform you if a prefix is required.)

Press Send, OK key, or the Call Key to make the call.

The Call Status screen will display whom you are ringing and your details.

OR

### Press the Directory Key

Press the key on the keypad that displays the first letter of the User's name, keep entering the characters to refine the search then.

Find the user required using the Navigation Keys

call that user. Select the user required and then press the OK Key to

## OR

Pressing the History button followed by option 1 shows you calls that have been:-

Made

Received

And Missed

Find the call required using the Navigation Keys

then press the OK Key to make a call to that number

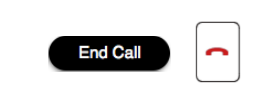

### Accessing Your Own Messages

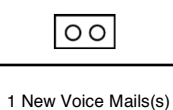

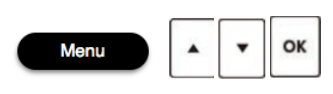

Press the Menu button, navigate to option 4, press OK and

If you have a message waiting you will see a flashing cassette icon on the screen. If this is a new message you will hear a short beep and see a message on the CP860

select option 1 (Voice Mail) followed by 1 (View Voice Mail).

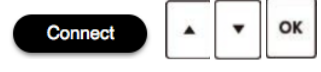

Select the message you wish to play using the navigation button and press OK or Connect to play the message.

Whilst the message is playing you can use the keypad to do

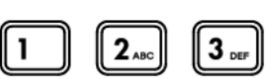

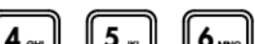

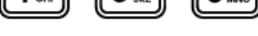

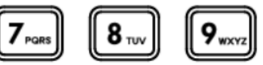

0

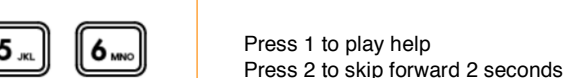

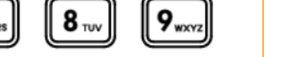

 $\#_{\sf send}$ 

Press 5 to forward the message Press 6 to play the next message Press 7 to save the message Press 8 to skip backwards 2 seconds Press 9 to play the callers number

the following: -

Press \* for configuration options

Press 3 to delete the message Press 4 to play the previous message

2 Yealink CP920 Quick Reference Guide Version 1/0318/1 Yealink CP920 Quick Reference Guide Version 1/0318/1 7

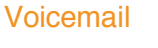

# Leaving a Message for a Colleague

If the extension you are ringing is busy or is not answered you will be transferred to voicemail (if enabled) and played your colleague's greeting.

Leave your message.

screen

And then press the End Call button.

# Accessing Your Own Messages

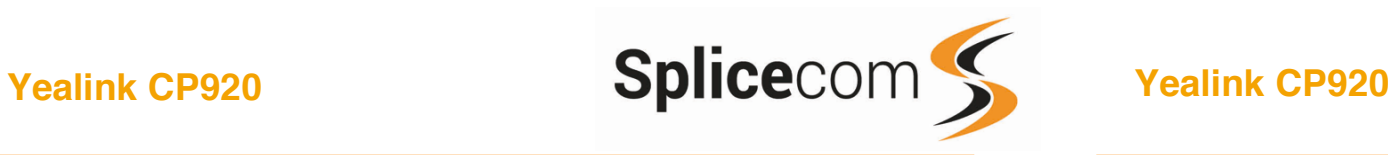

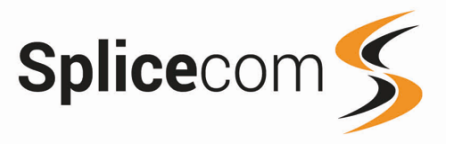

### To Call a Previous Caller Back

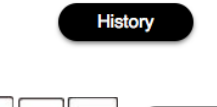

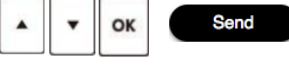

# To Delete a Call Entry

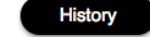

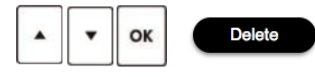

**Back** 

# To Call a Previous Caller Back

Press the History button followed by option 1 (All Calls).

Use the Navigation keys to select the number you wish to call back and then press the Send button or OK button.

# To Delete a Call Entry

Press the History button.

Use the navigation keys to select the call you wish to delete, then press the delete button

Press the back button to return to the main screen.

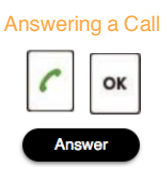

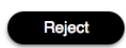

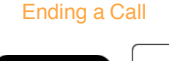

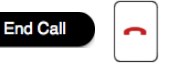

# Placing a Call on Hold

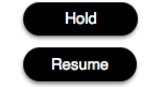

Announced Transfer

Tran

 $\mathbf{2}_{\scriptscriptstyle{\sf abc}}$ 

Tran

# Answering a Call

The main screen will show the details of the caller, Answer or OK buttons to answer the call.

OR

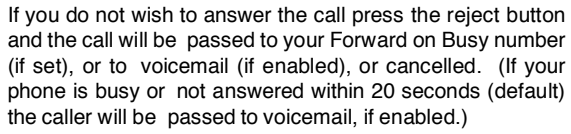

# Ending a Call

Press the end call button

# Placing a Call on Hold

Press the Hold Key

To retrieve the call press the resume button

# Transferring a Call Announced Transfer

Place the call on hold using the Tran Key

Dial the internal or external number and wait for the call to be answered and then announce the intended transfer.

To transfer the original call, press the Tran button.

# OR

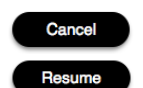

To return to the original call, press the Cancel and then the Resume Key, or wait for the destination to hang up and then press the Resume key

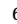

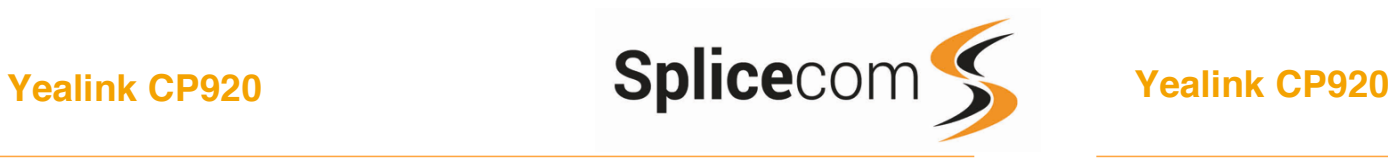

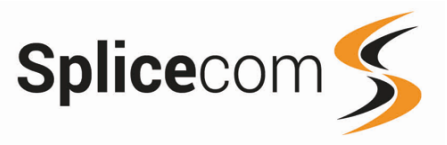

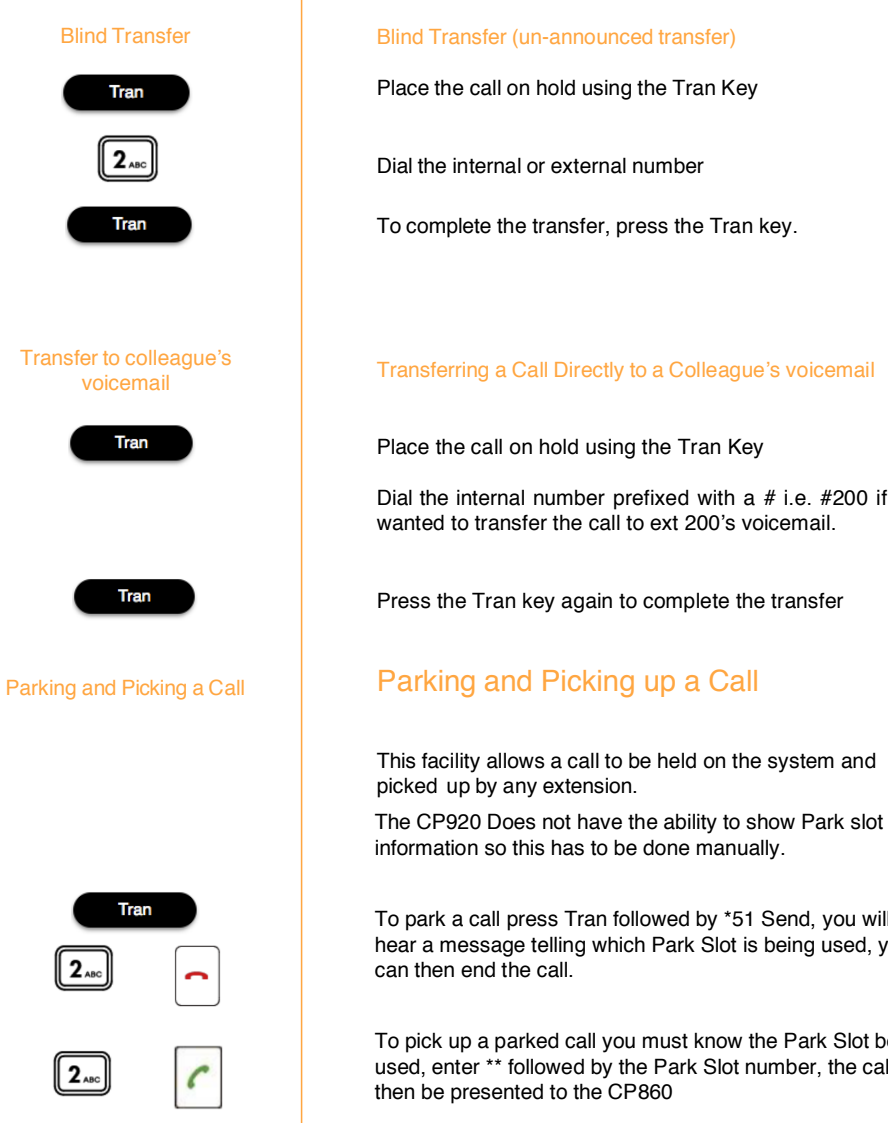

Conf

 $2<sub>AB</sub>$ 

# Conferencing a call Conferencing a Call

To conference a call press the Conference button, enter the ext. you wish to conference.

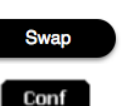

You can swap between calls by pressing the Swap button, or to conference all parties press the Conference button again.

Transferring a Call (cont)

Dial the internal number prefixed with a # i.e. #200 if you wanted to transfer the call to ext 200's voicemail.

Press the Tran key again to complete the transfer

This facility allows a call to be held on the system and

information so this has to be done manually.

To park a call press Tran followed by \*51 Send, you will hear a message telling which Park Slot is being used, you

To pick up a parked call you must know the Park Slot being used, enter \*\* followed by the Park Slot number, the call will